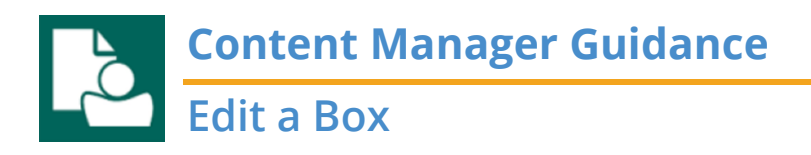

This is guidance for how to **Edit a Box** in Content Manager.

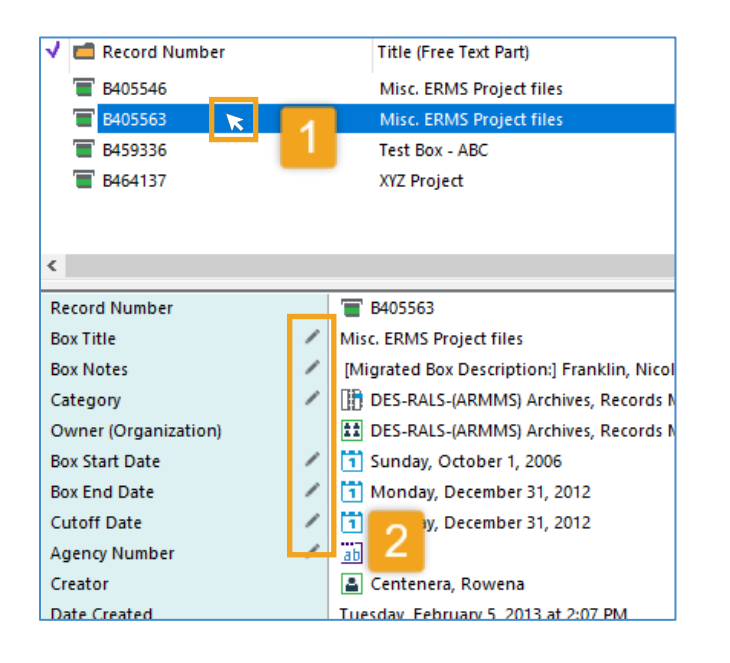

# **Editing Titles Pro Tip!**

Check "**Change free text**", then choose from three options:

- A. To **change the title** to something else, erase the title and enter the new one in "**New** free text title"
- B. To **add something to the beginning** of the existing title, choose "**Prepend** to free text"
- C. To **add something to the end** of the existing title, choose "**Append** to free text"

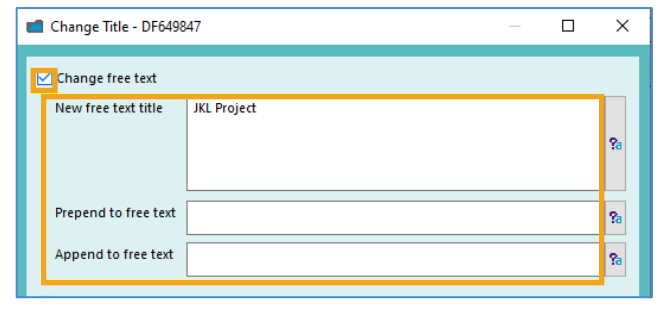

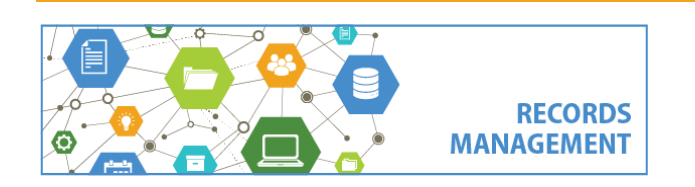

## To edit **one box**:

**1. Left click** on a box to edit *Refer to separate guidance on how to search for boxes*

**2.** Scroll down to the details plane and click the **pencil icon** to edit any field you have access to

**3.** Follow prompts as directed.

From this process, you can edit the **Title**, **Notes**, **Category**, or **Cutoff Date** of any box you have access to.

To edit more than one box at a time, go to the next page.

For other edits, contact the Records Management Program.

*[continued next page]*

King County Records Management Program 206-477-6889 - [records.management@kingcounty.gov](mailto:records.management@kingcounty.gov) [www.kingcounty.gov/recordsmanagement](http://www.kingcounty.gov/recordsmanagement)

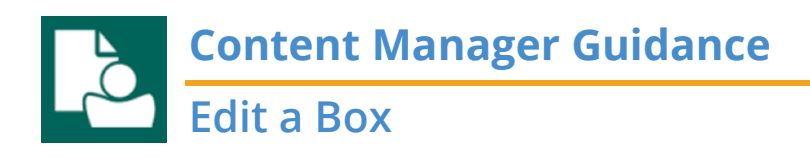

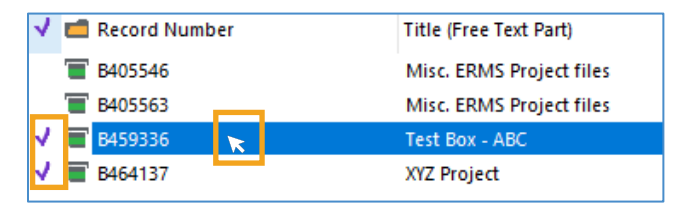

#### **Title:**

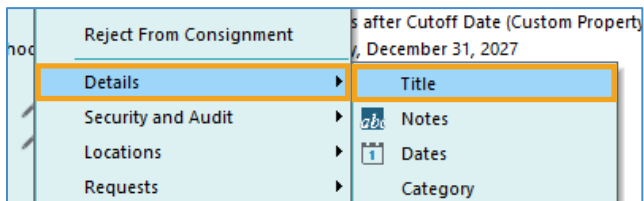

#### **Notes:**

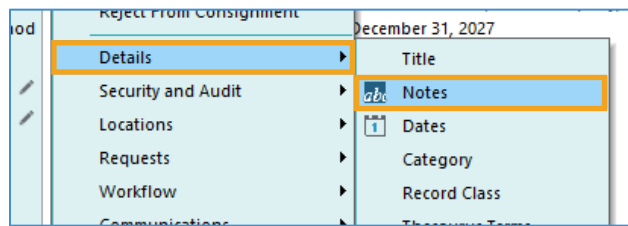

### **Category:**

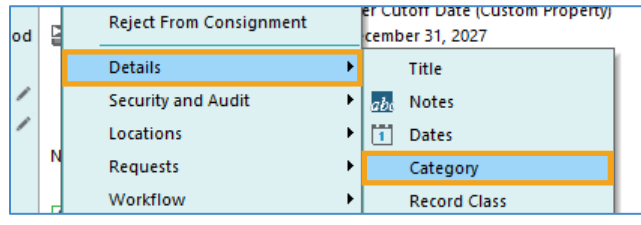

## **Cutoff Date, Box Start Date, Box End Date, or Agency Number:**

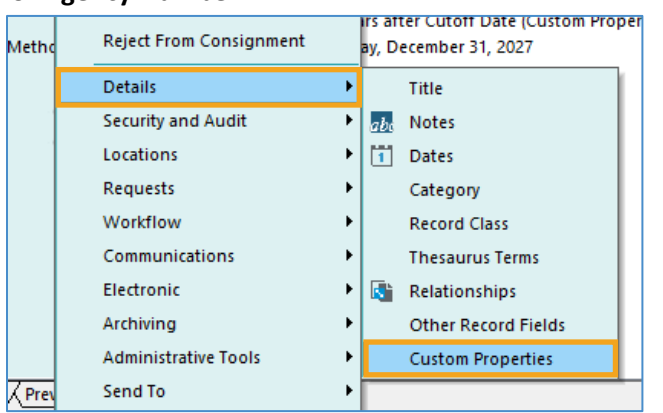

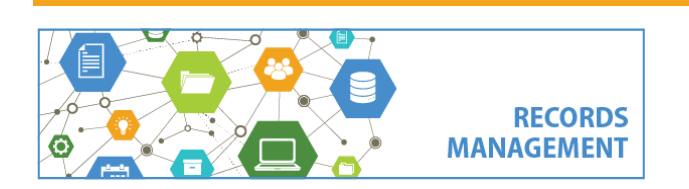

# To edit **more than one folder**:

**1. Tag all boxes you want to edit** (manually click to the left of the box icon or use "tag" buttons on the Search tab)

**2. Right click** on any of the tagged boxes

**3.** From the menu, follow these instructions based on what you want to edit:

Title = **Details -> Title** (title options on previous page)

Notes = **Details -> Notes** Category = **Details -> Category** Cutoff Date = **Details -> Custom Properties** Box Start Date = **Details -> Custom Properties** Box End Date = **Details -> Custom Properties** Agency Number = **Details -> Custom Properties**

**4.** Follow prompts. (Choose "**All Tagged Rows**" and "**Yes to All**" when prompted.)

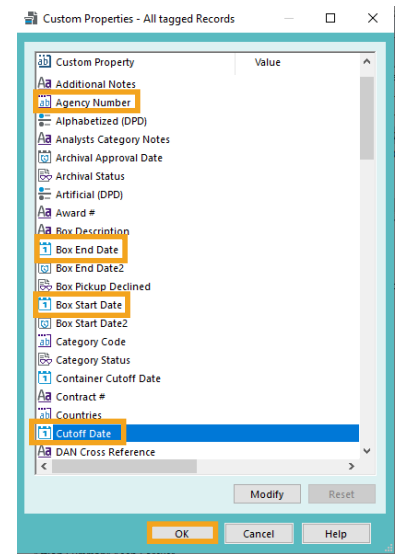

King County Records Management Program 206-477-6889 - [records.management@kingcounty.gov](mailto:records.management@kingcounty.gov) [www.kingcounty.gov/recordsmanagement](http://www.kingcounty.gov/recordsmanagement)